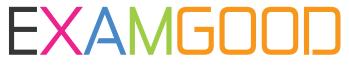

## **QUESTION & ANSWER**

Exam Good provides update free of charge in one year!

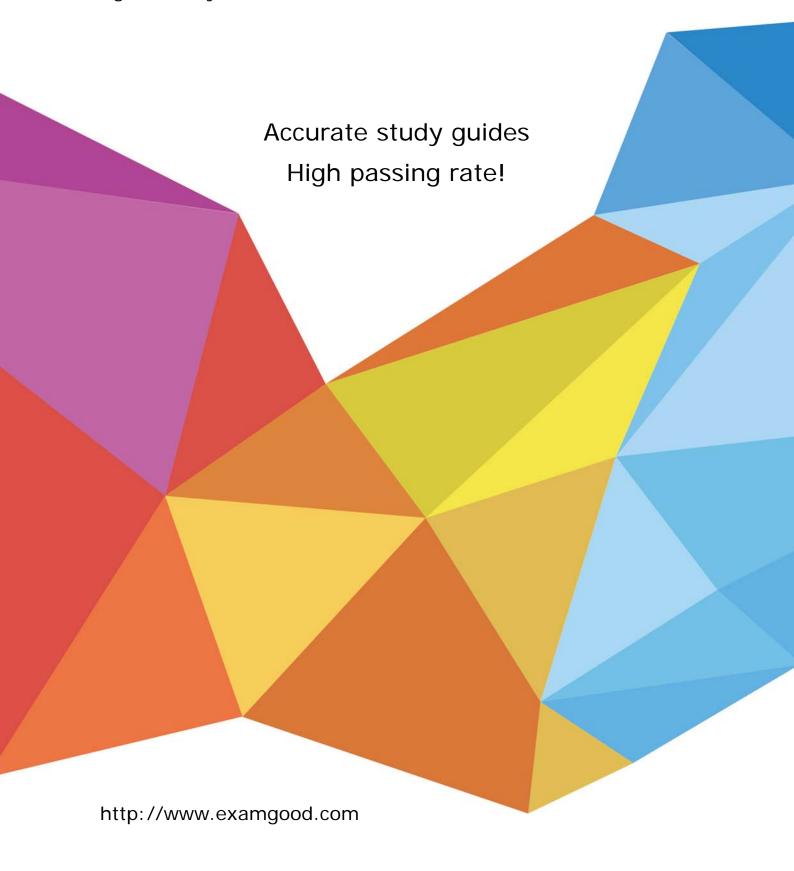

**Exam** : **HP0-M37** 

Title : HP Data Protector Software

Fundamentals for UNIX

Version: Demo

- 1. Which HP Data Protector Software command is used to format a tape?
- A. omnifmt
- B. omniinit
- C. omniformat
- D. omniminit

Answer: D

- 2.Which shell must be installed on the HP-UX system to perform an HP Data Protector Software 6.1 installation?
- A. Korn Shell
- B. C-Shell
- C. Bourne Shell
- D. Bash Shell

Answer: A

- 3. How can you install HP Data Protector Software on a different disk location on UNIX systems?
- A. Set the installation destination.
- B. Edit the install.cfg file before installation.
- C. Create symbolic links before installing HP Data Protector Software.
- D. Move HP Data Protector Software after the installation.

Answer: C

- 4. How can you change from tape drive licensing to capacity-based licensing?
- A. Set the appropriate value in theomnirc file.
- B. Disk-based storage is automatically detected.
- C. Configure the global options file accordingly.
- D. Select the Virtual Tape Library option inside the GUI.

Answer: D

- 5.After installing an HP Data Protector Software environment, you cannot connect to the HP-UX Cell Manager. Which command do you use to verify that the services are running?
- A. omnitrig -check
- B. ps -ef | grep dataprotector
- C. cat /etc/services |grep omni
- D. omnisv -status

Answer: D